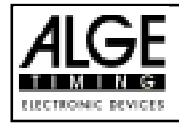

# INHALTSVERZEICHNIS

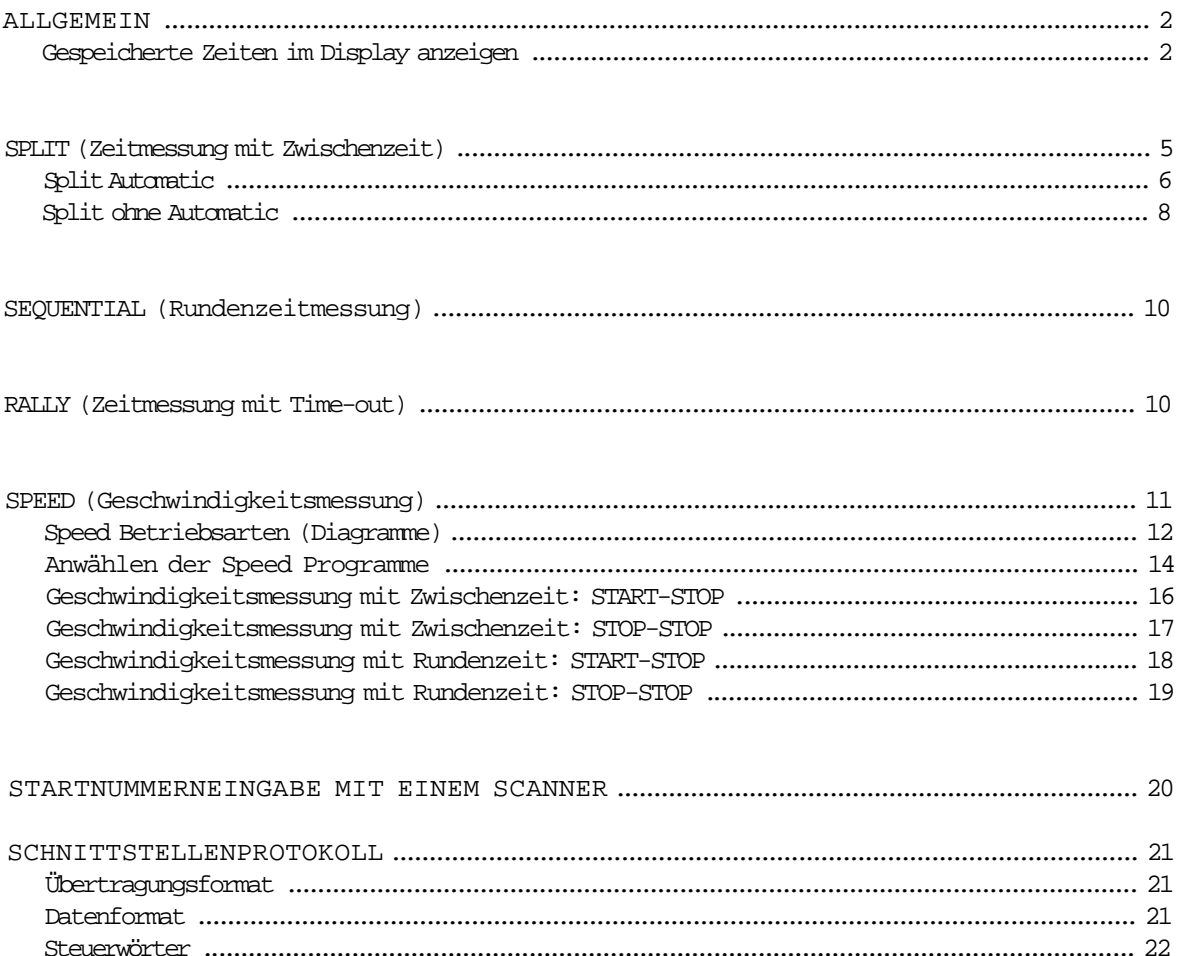

Comet Stopuhr manual copyright by: ALGE-TIMING **AUSTRIA** 

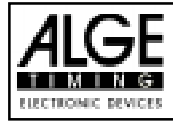

## A L L G E M E I N

Der Comet STOPPUHR besteht aus zwei umschaltbaren Timer für Netto- und Tageszeitmeßung (Differenz-zeitmeßung) mit Startnummerneingabe und Speicher.

Der Speicher kann bis zu 950 (als Option 4000) Zeiten speichern. Alle gespeicherten Zeiten können zu einem späteren Zeitpunkt wieder im Display angezeigt werden.

Da der Comet zwei umschaltbare Timer hat, können sich zwei Teilnehmer gleichzeitig auf der Strecke befinden.

#### GESPEICHERTE ZEITEN IM DISPLAY ANZEIGEN:

Wird eine Startnummer mehr als einmal eingegeben, fragt der Comet über das Display:

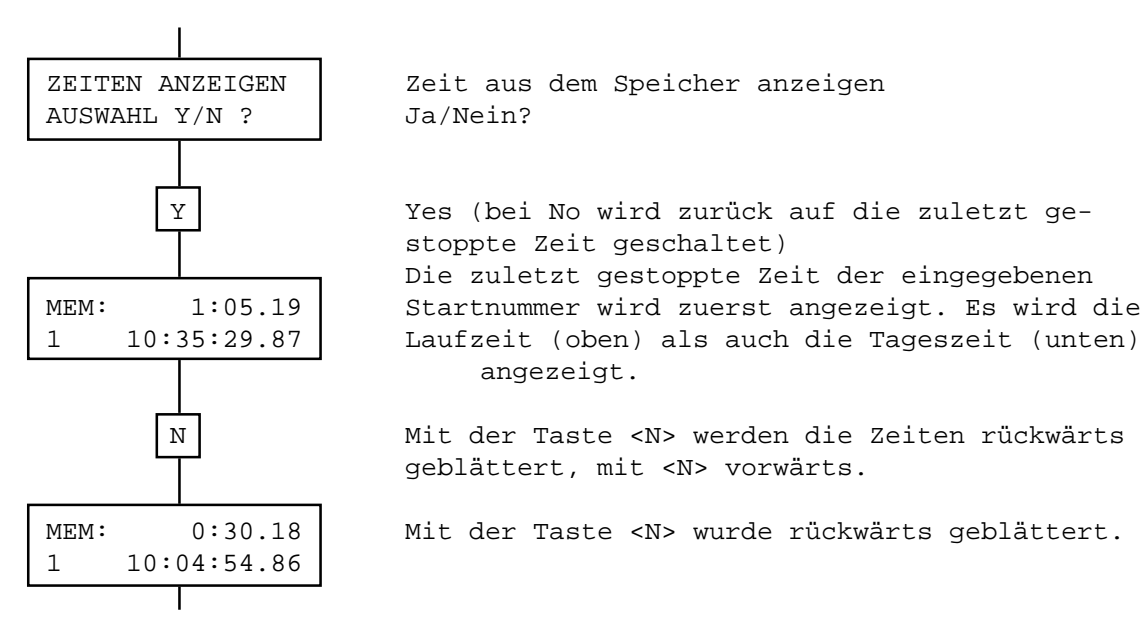

Wird eine Zahl (0 bis 9) gedrückt, springt man ins Zeitmeßprogramm zurück.

Will man alle im Comet gespeicherten Zeiten im Display anzeigen, mußdie Startnummer 0 einge- geben werden. Jetzt können alle Zeiten mit der "Y" und "N" Taste durchgeblättert werden.

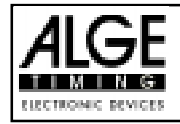

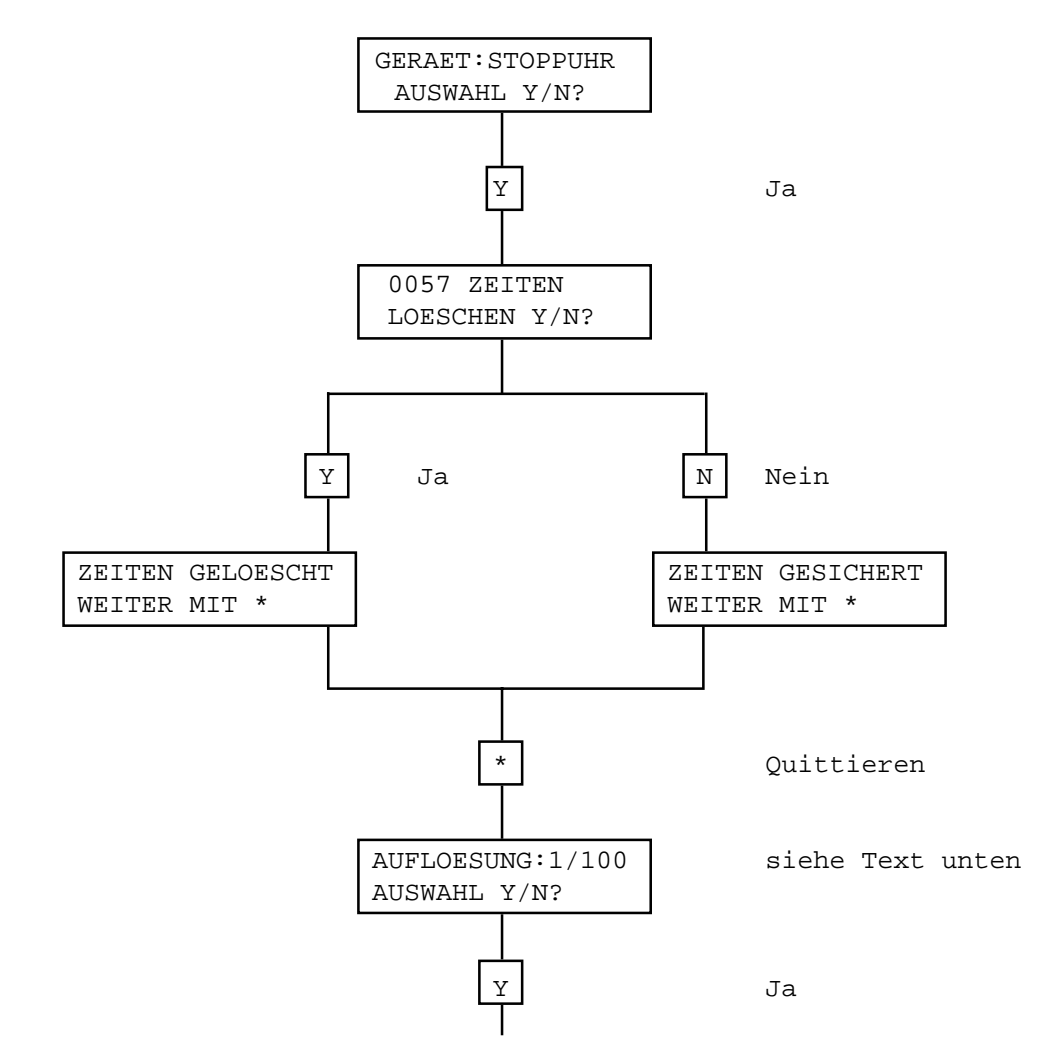

Als Auflösungswerte können eingestellt werden:

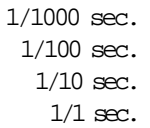

Der Präzisionsgrad der auf dem Display erscheint kann mit "Yes" angewählt werden. Wird die Taste "N" gedrückt, steht ein anderer Präzisionsgrad zur Auswahl.

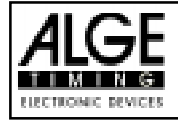

Es muß nun die Zeitmeßart eingegeben werden. Die folgenden Zeitmeßprogramme stehen zur Verfügung:

AUSWAHL Y/N?

PROGR:SPLIT Zeitmessung mit Zwischenzeit

PROGR: SEQUENTIAL | Rundenzeitmessung AUSWAHL Y/N?

PROGR:RALLY Addierende Zeitmessung AUSWAHL Y/N? (Zeitmessung mit Time-out)

AUSWAHL Y/N?

PROGR:SPEED Zeitmessung und Geschwindigkeitsmessung

Diese verschiedenen Stoppuhr-Programme kann man nach dem Eingeben der Auflösung auswählen. Steht das gewünschte Programm im Display drückt man die Taste "Y" will man das Programm weiterschalten wird die Taste "N" gedrückt.

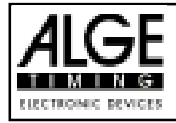

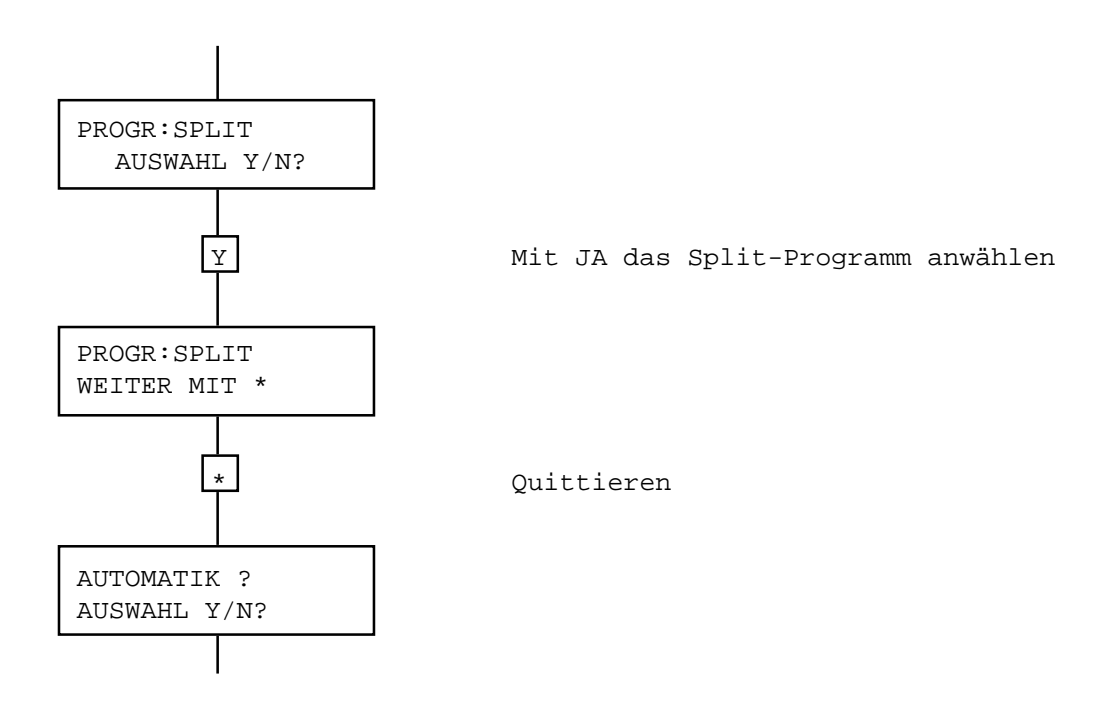

Wird ein Programm im Automatic-Mode verwendet, muß man eine maximale Zeit eingeben bis zu deren Ablauf ein Teilnehmer das Ziel erreichen sollte.

Wenn das Ziel nicht bis zum Ablauf der maximalen Zeit erreicht wird, wird die Stoppuhr für den nächsten Teilnehmer freigegeben.

Die Limitzeit (max. Time) kann zwischen 0 und 9 Minuten 59 Sekunden eingestellt werden.

Bei Automatic-Betrieb zeigt das Display 3 Sekunden die gestoppte und dann wieder die laufende Zeit an. Inzwischen eintreffende Stoppimpulse werden abgespeichert und im Abstand von 3 Sekunden angezeigt.

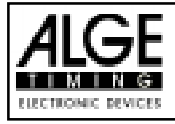

#### SPLIT AUTOMATIK:

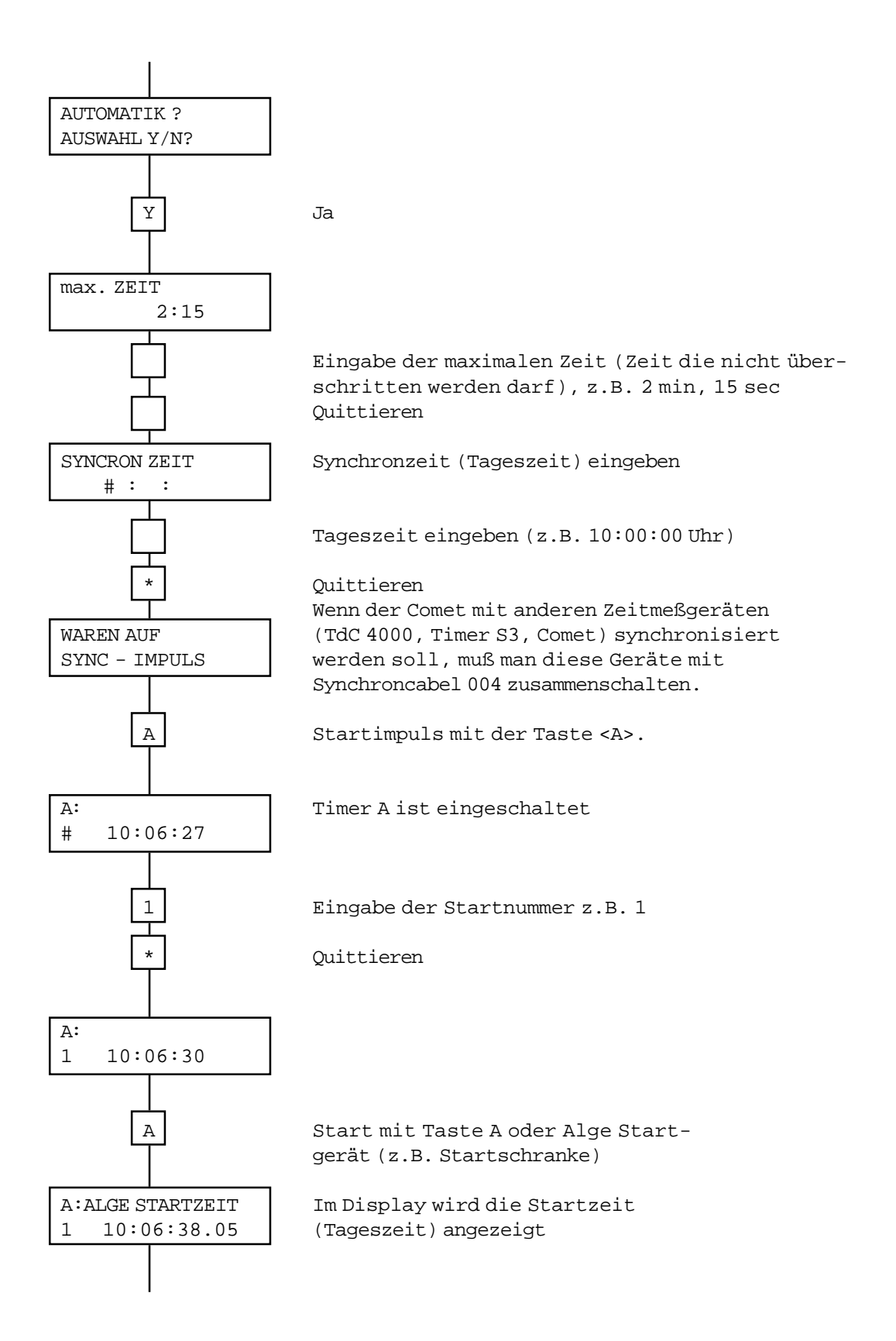

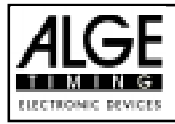

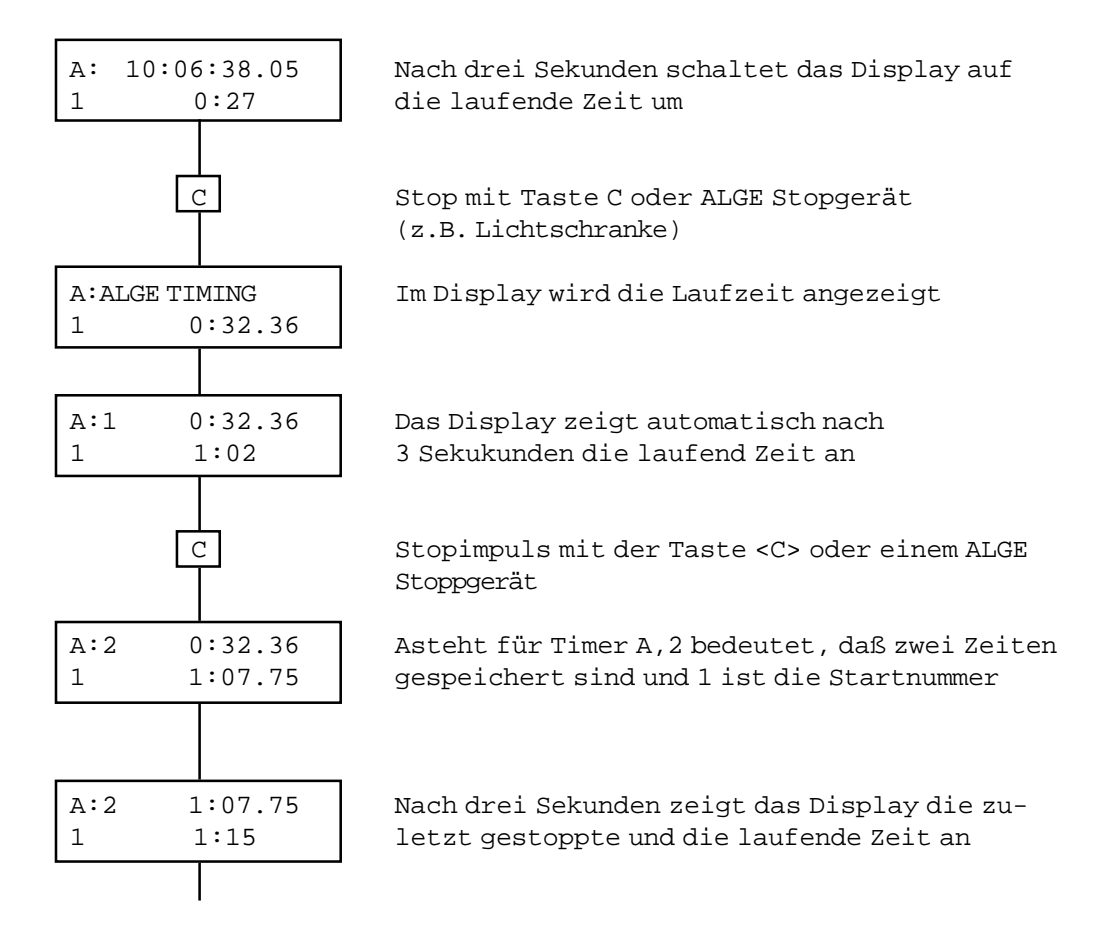

Es können nun beliebig viele Zeiten gestoppt werden. Mit der Taste "N" kann die Zeitmessung für die eingestellte Startnummer beendet werden.

Im Automatic Betrieb darf immer nur ein Teilnehmer auf der Strecke sein. Erreicht ein Läufer das Ziel nicht, bevor die eingestellte maximale Zeit abgelaufen ist, wird die Zeitmessung für diesen Läufer beendet und der nächste kann starten.

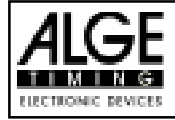

#### SPLIT OHNE AUTOMATIC BETRIEB:

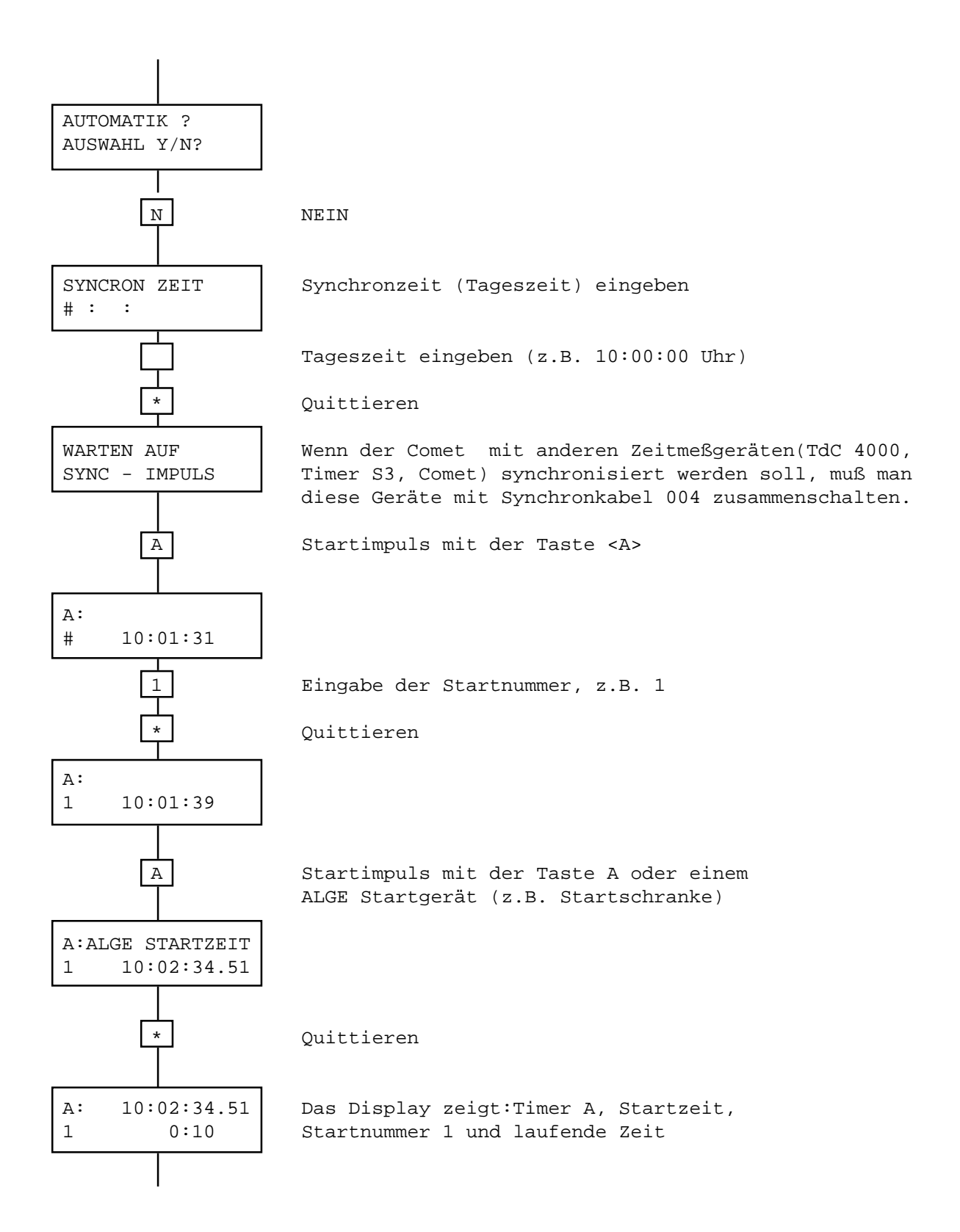

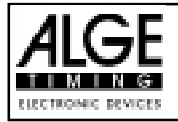

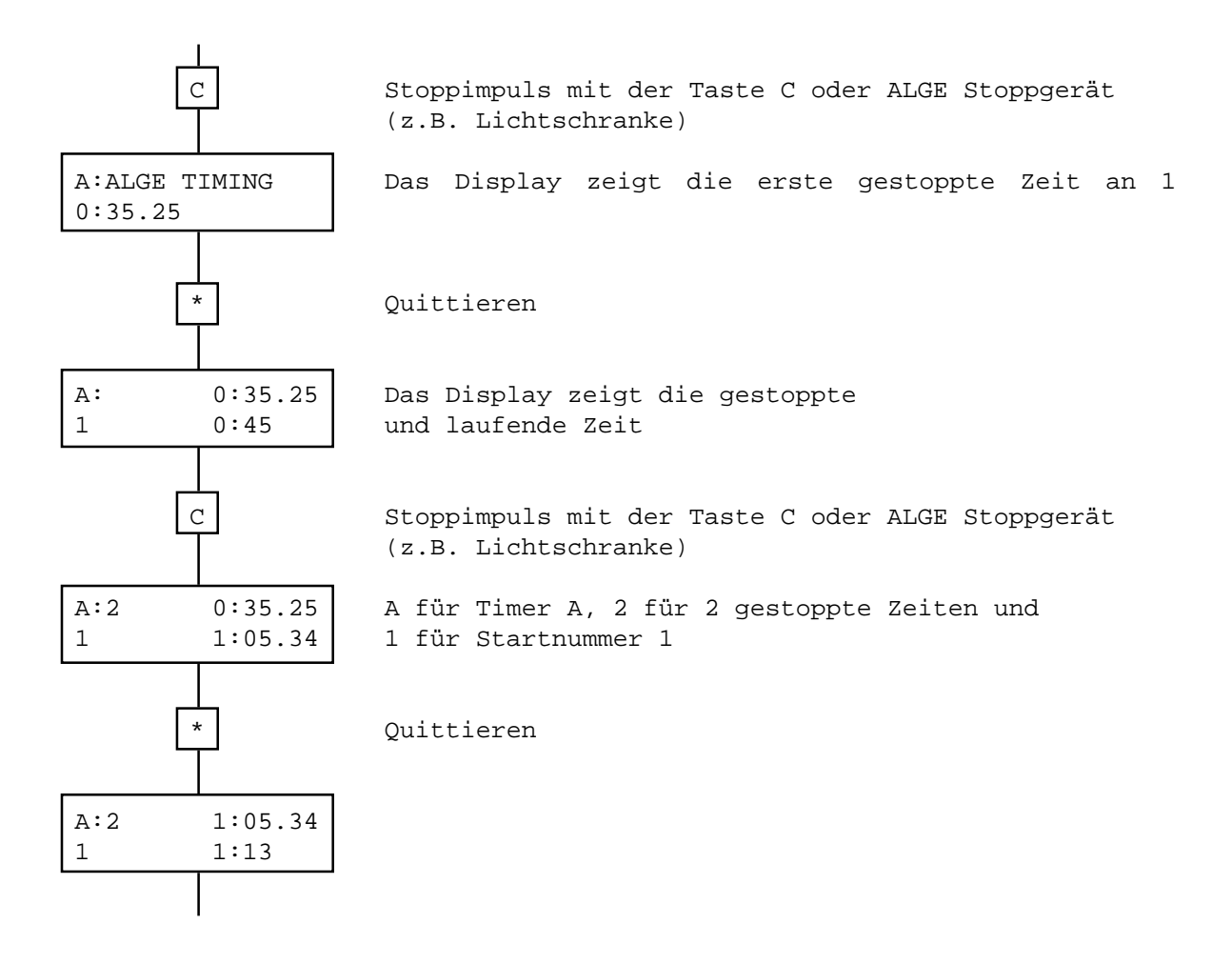

Es können immer zwei Teilnehmer gleichzeitig auf dem Parcour sein. Es mußaber darauf geachtet werden, daß für die Stoppimpulse immer der richtige Timer eingeschalten ist. Der Timer wird mit der Taste "B" umgeschaltet (Timer A oder B).

Hat ein Teilnehmer das Ziel erreicht, muß die Taste "N" gedrückt werden, um die Stoppuhr für den nächsten Läufer freizuschalten.

Ist bereits ein Teilnehmer auf der Strecke und wird ein zweiter Startimpuls augelöst, startet automatisch die Uhr des anderen Timers.

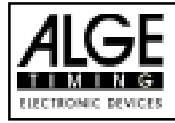

## SEQUENTIAL - RUNDENZEITMESSUNG

Das Programm Sequential wird zur Rundenzeitmessung (z.B. Motorsport) verwendet.

Programmvorwahl wie im allgemeinen Teil der Stoppuhr beschrieben bis zur Display-Anzeige:

PROGR:SEQUENTIAL AUSWAHL Y/N?

Weiters ist wie im Programm SPLIT vorzugehen.

Mit jedem Stoppimpuls wird die interne Uhr automatisch auf Null gestellt und gleichzeitig wieder gestartet.

#### RALLY - ZEITMESSUNG MIT TIME-OUT

Das Programm RALLY wird zur Zeitmessung mit Time-out (z.B. Rallye Automobilsport) verwendet.

Programmvorwahl wie im allgemeinen Teil der Stopp-uhr beschrieben bis zur Display-Anzeige:

PROGR:RALLY AUSWAHL Y/N?

Weiters ist wie im Programm SPLIT vorzugehen.

Bei jedem Stoppimpuls bleibt die Uhr stehen und läuft erst beim nächsten Stoppimpuls wieder an. Die Phase zwischen Anhalten und Weiterlaufen der Uhr bezeichnet man als "TIME-OUT".

Im Programm RALLY ist kein Automatik-Betrieb möglich.

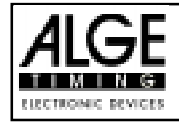

# $$

#### SPEED - GESCHWINDIGKEITSMESSUNG

Das Programm SPEED wird zur Messung der Geschwindigkeit und der Zeit (Gesamtzeit oder Rundenzeit) verwendet.

Die Geschwindigkeitsmessung kann im Kilometer pro Stunde (km/h), Meter pro Sekunde (m/s), Meilen pro Stunde (mph) oder Zeit/km erfolgen.

Je nach dem, wie die Einstellung der Geschwindig-keitsmeßung erfolgt, muß auch die Meßstrecke in Kilometern, Metern oder Meilen eingegeben werden.

Kilometern: 0,001 - 9,999 km (= 1 m bis 9999 m) Meter: 1 - 9999 m Meilen: 0,001 - 9,999 Miles

Im Programm SPEED kann auch das Automatik Programm (im SPLIT Programm beschrieben) angewählt werden.

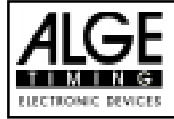

Speed

## SPEED BETRIEBSARTEN

mit Lap (Start/Stop) Zeit Zeit Zeit Zeit Zeit Runde 1 Runde 2 Runde 3 Runde 4 Runde 5  $\overline{\mathbf{V}}$  $\overline{\mathbf{v}}$  $\overline{\mathbf{v}}$  $\overline{\mathbf{V}}$  $\overline{\mathbf{V}}$ start stop stop stop stop stop  $Distance = Rundenlaenge$ Speed mit Lap (Stop/Stop) Zeit Runde 1 Zeit Runde 2  $\overline{\mathbf{v}}$  $\overline{\mathbf{V}}$ 

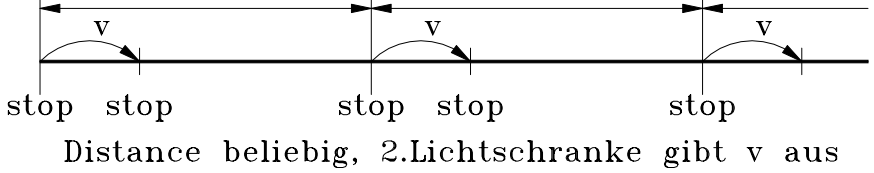

Speed ohne Lap (Start/Stop)

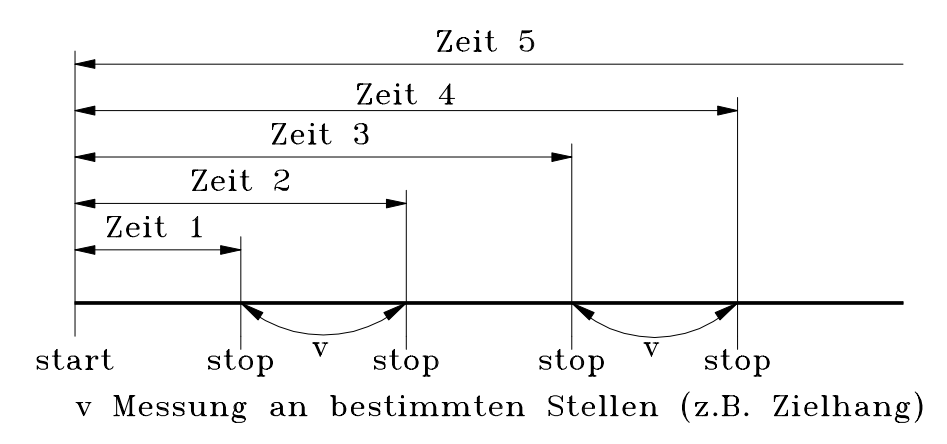

Speed ohne Lap (Stop/Stop)

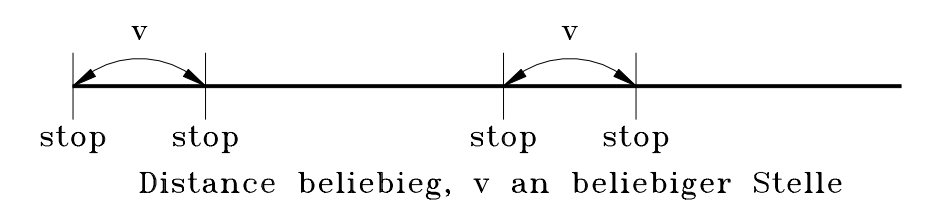

 $v =$  Geschwindigkeit  $Lap = Runde$ 

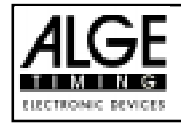

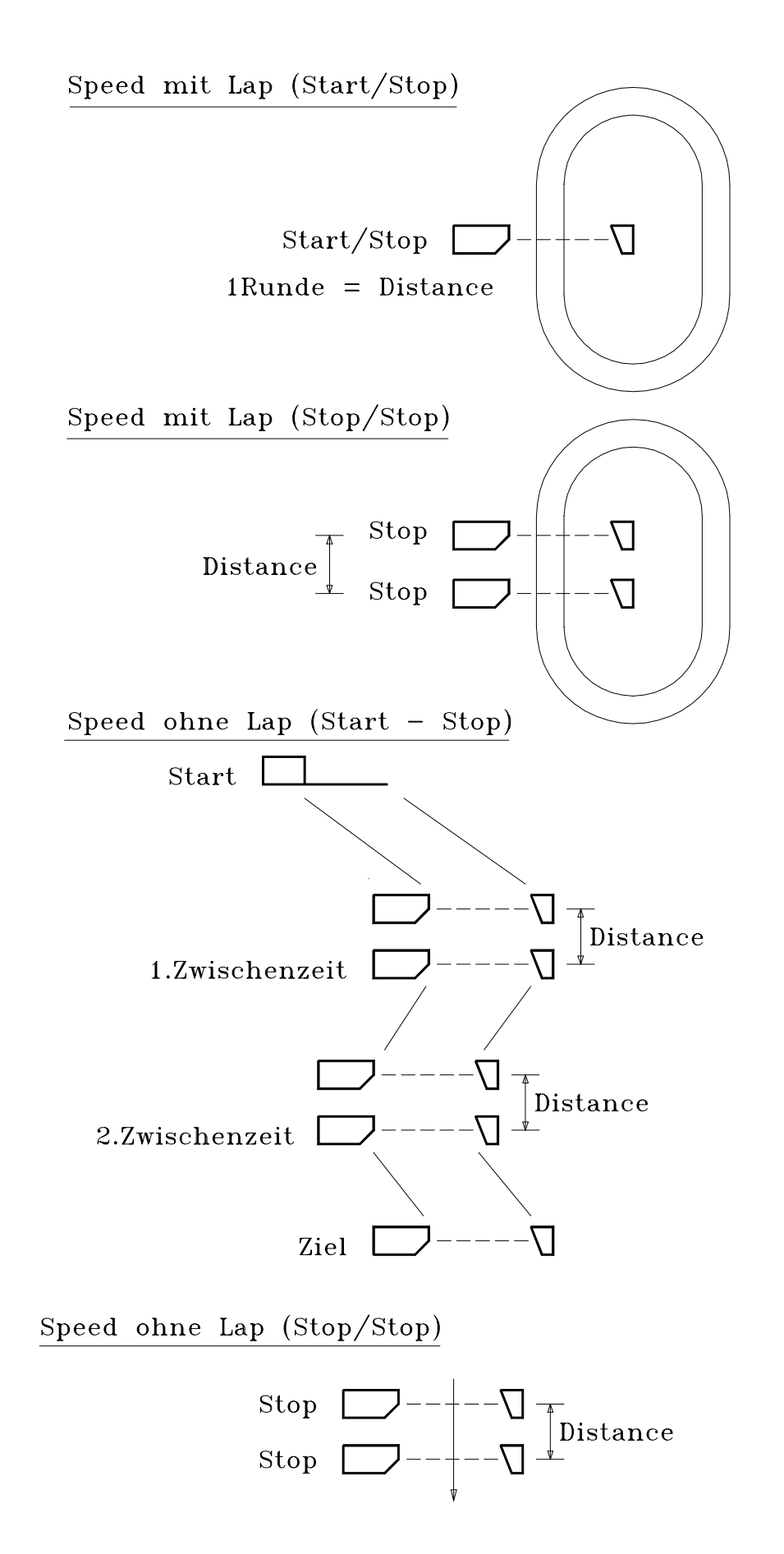

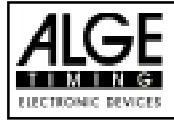

#### ANWÄHLEN DER SPEED-PROGRAMME:

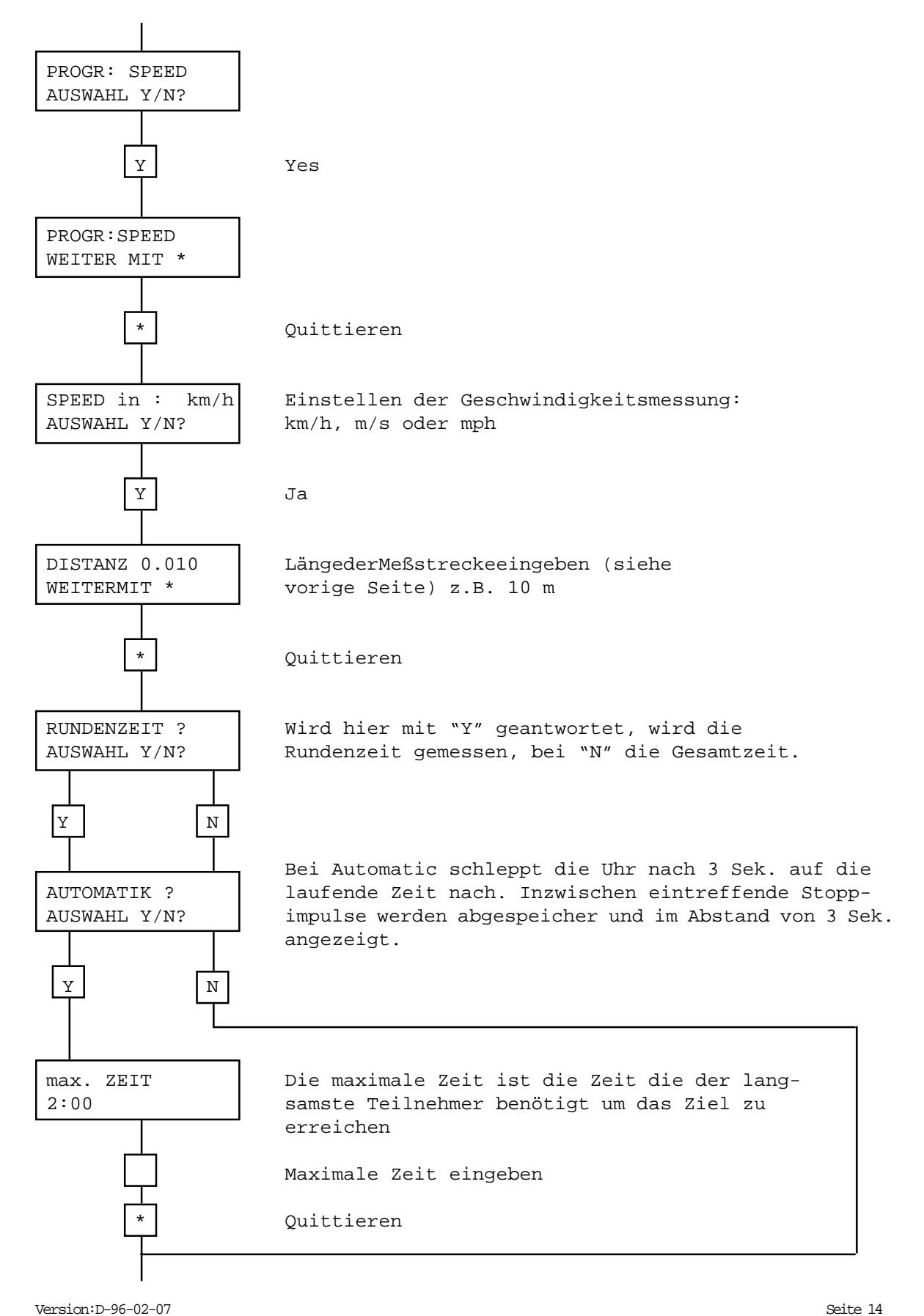

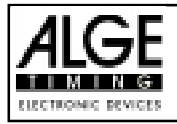

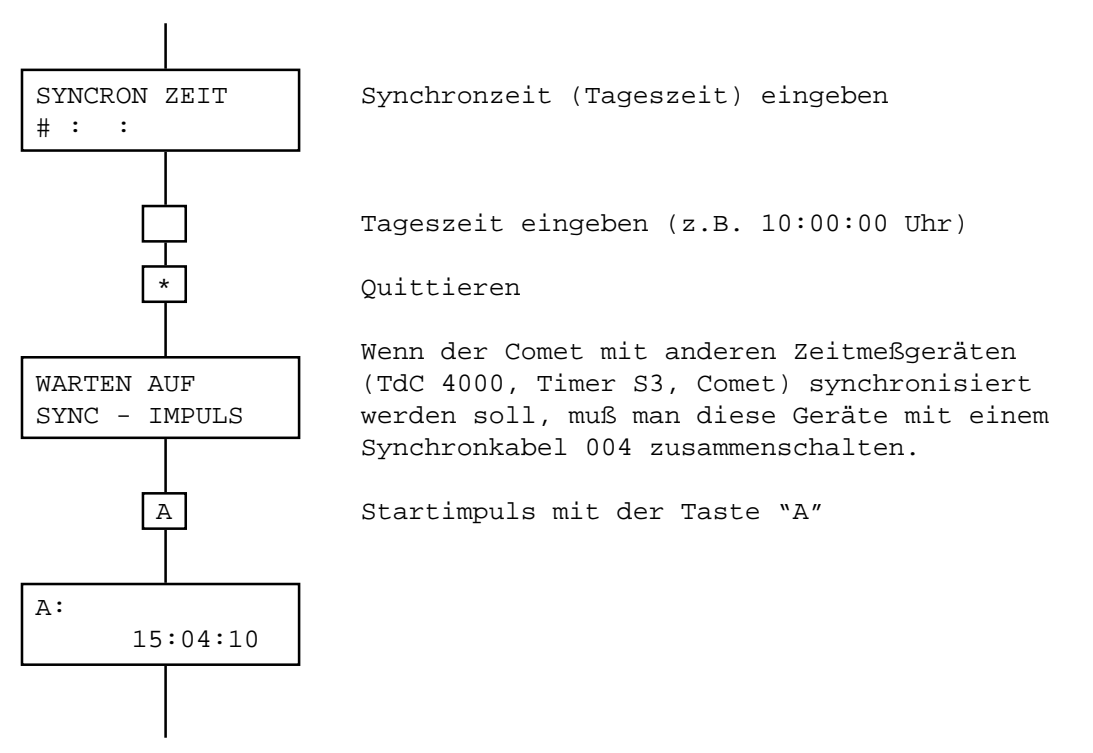

Die Limitzeit (max. TIME) beim Automatik Programm kann zwischen 0 und 9 Minuten 59 Sekunden eingestellt werden.

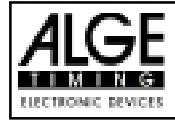

#### GESCHWINDIGKEITSMESSUNG OHNE RUNDENZEIT START - STOPP

Progarammvorwahl wie vorher beschrieben, bis auf dem Display die laufende Tageszeit erscheint:

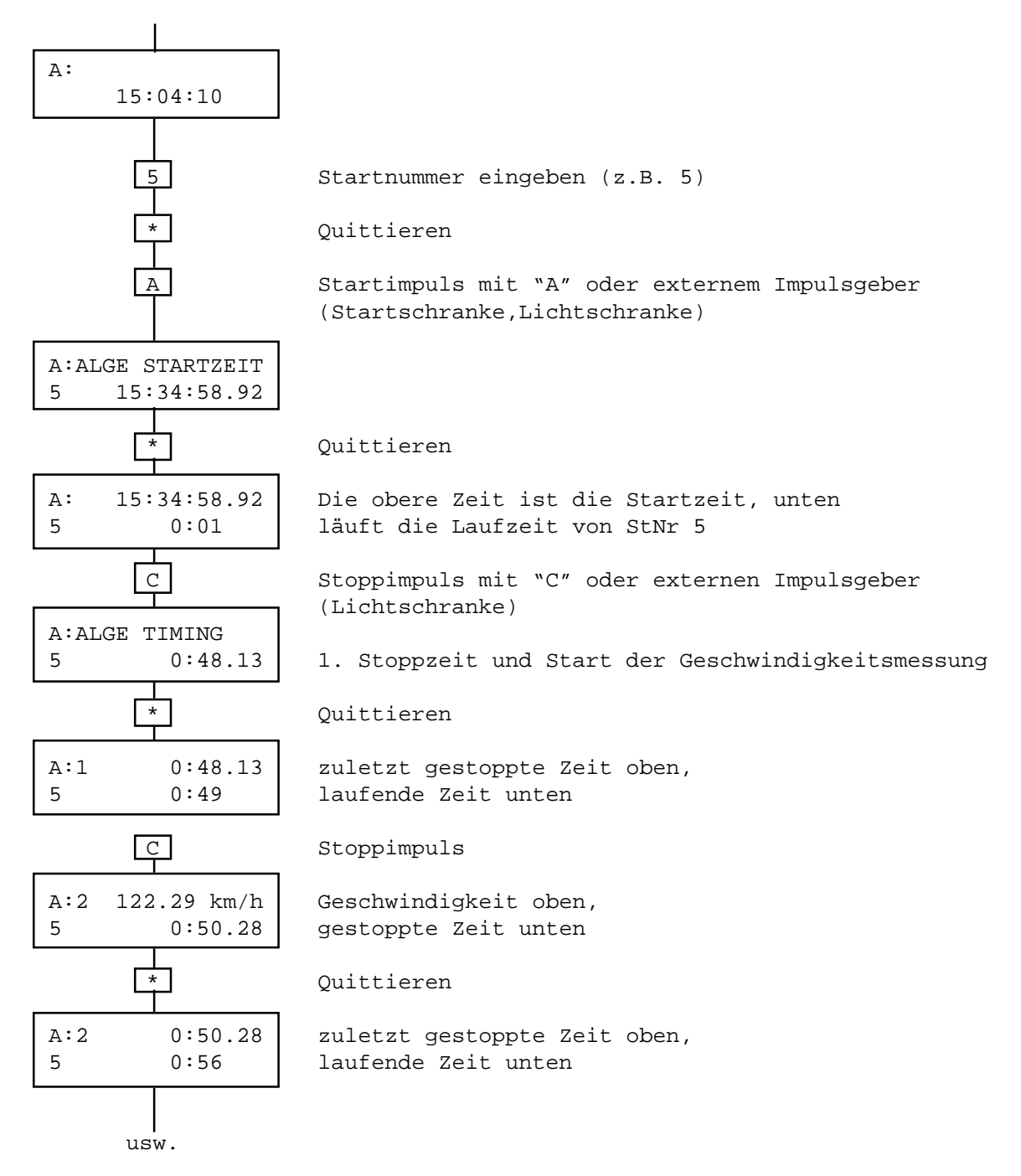

Durch drücken der Taste "N" (= Next) wird der Timer für den nächsten Läufer freigeschaltet und es kann die nächste Startnummer eingegeben werden.

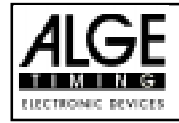

# GESCHWINDIGKEITSMESSUNG OHNE RUNDENZEIT STOP - STOP - STOP

Anwählen der Speedprogramme siehe Seite 15 und 16

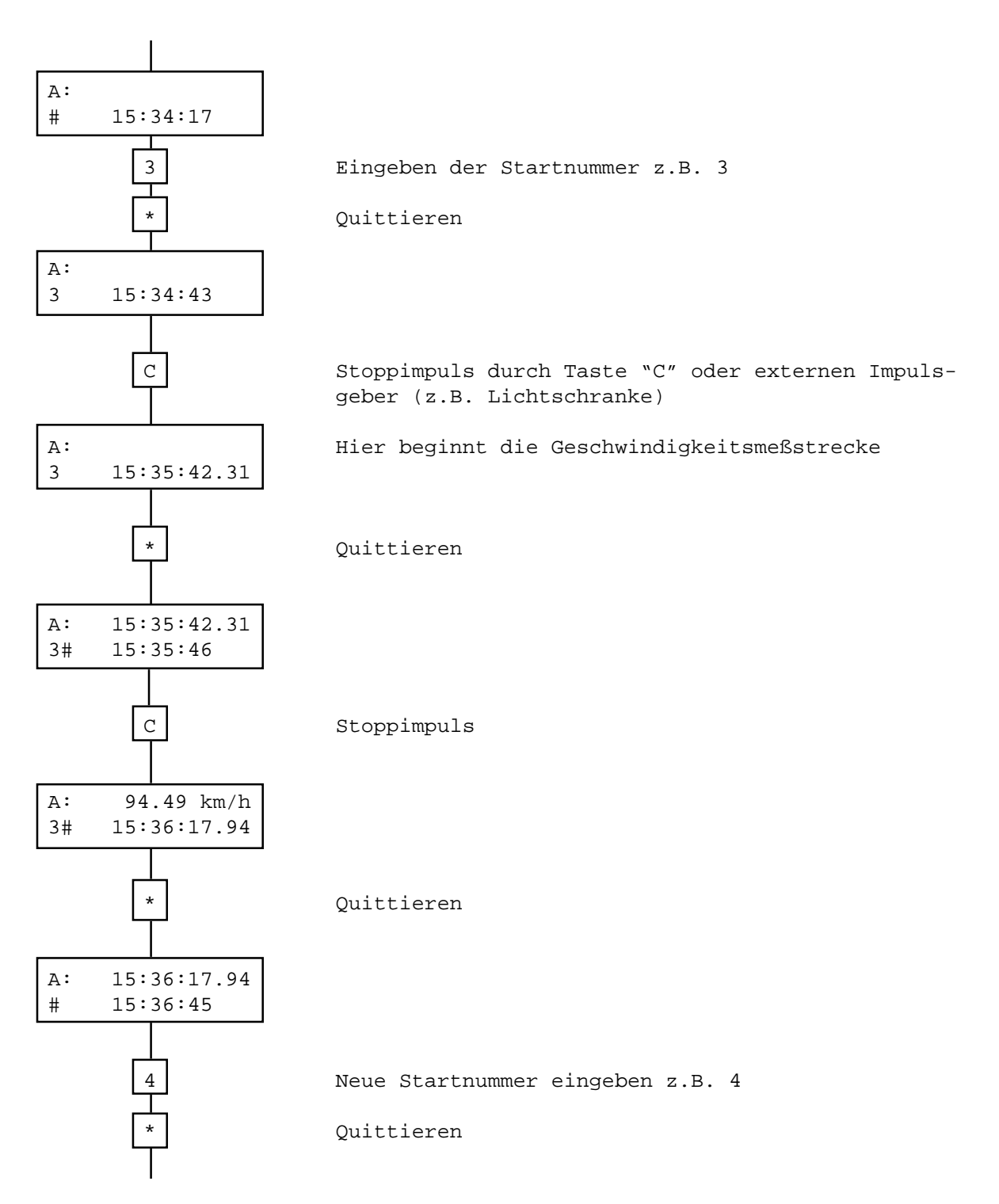

Das Gerät ist für die nächste Geschwindigkeits-messung bereit.

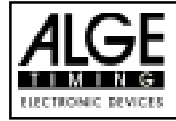

# $COMET$  - STOPPUHR Seite 18

### GESCHWINDIGKEITSMESSUNG MIT RUNDENZEIT START - STOP

Anwählen der Speedprogramme siehe Seite 15 und 16.

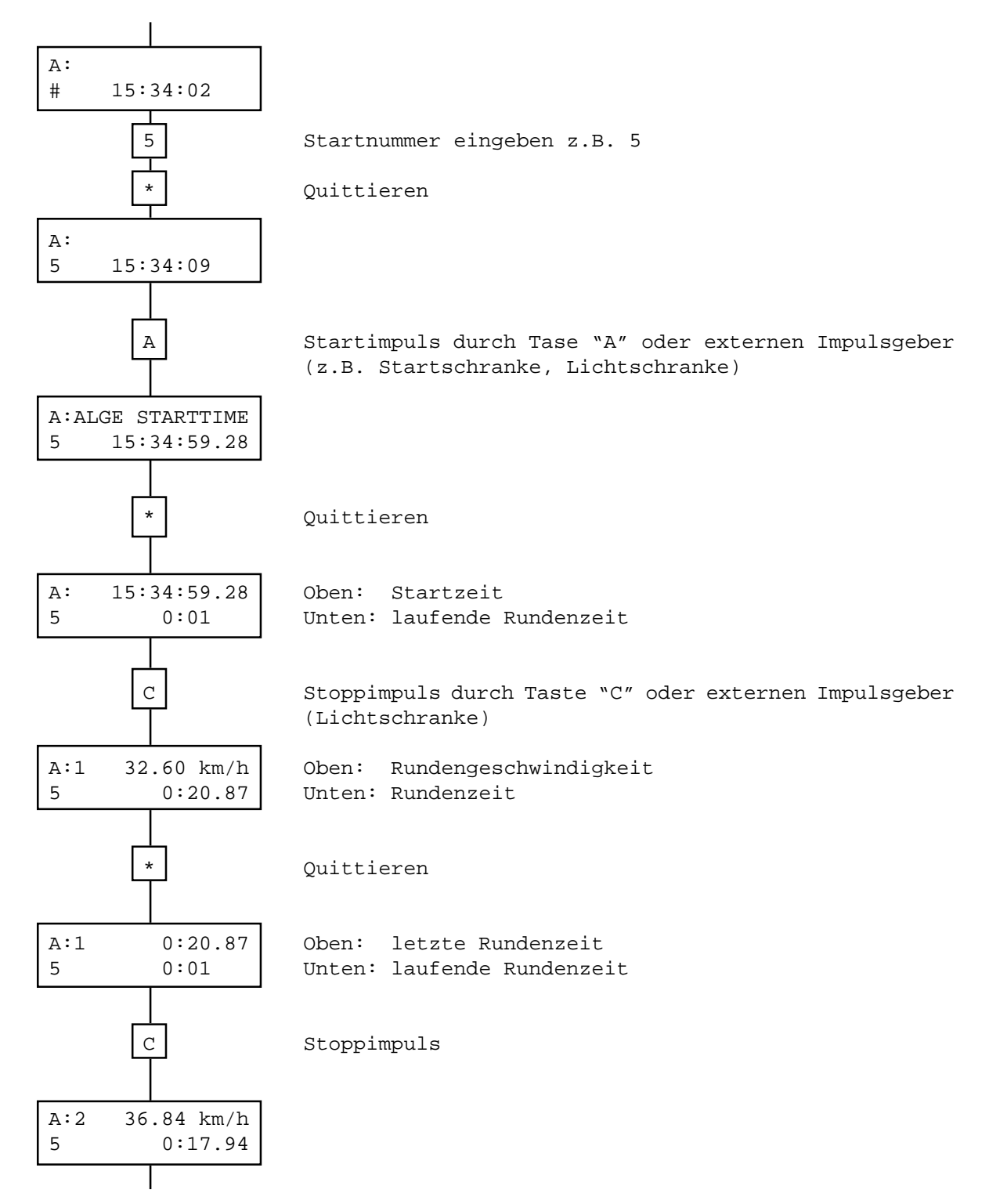

Durch drücken der Taste "N" (= Next) wird der Timer für den nächsten Läufer freigeschaltet und es kann die nächste Startnummer eingegeben werden.

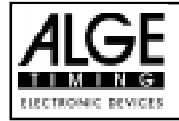

# $COMET$  - STOPPUHR Seite 19

GESCHWINDIGKEITSMESSUNG MIT RUNDENZEIT STOP - STOP - STOP

# A: 15:34:59 7 Eingabe der Startnummer z.B. 7 Quittieren A: 7 15:35:02 C Stoppimpuls durch Taste "C" oder externen Impulsgeber (z.B. Lichtschranke) A:<br>7 7 15:36:17.92 C Stoppimpuls (Lichtschranke oder Taste "C") Quittieren A: 57.24 km/h | Oben: Geschwindigkeit 7 0:01.34 Unten: Zeit zwischen den Auslöseimpulsen \* Quittieren A: 0:01.34 # 0:01

Das Gerät ist für die nächste Geschwindigkeits- messung bereit.

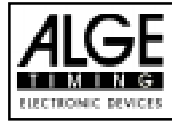

#### STARTNUMMERNEINGABE MIT SCANNER:

Im Zeitmeßmode kann jederzeit eine Startnummer mit einem Scanner eingelesen werden. Der Scanner kann an die serielle Schnittstelle (11) des Comet angeschlossen werden.

Der Scanner muß im ASCII-Code auf die RS 232c Schnittstelle des Comet übertragen

2400 Baud, 1 Startbit, 8 Databit, no Paritybit, 1 Stopbit, Hardware- oder Software-Handshake

Der Comet kann einstellige bis vierstellige Startnummern empfangen. Wenn Startnummern mit mehr als vier Stellen übertragen werden, nimmt der Comet die letzten vier Stellen an.

Am Ende einer Startnummernübertragung muß der Comet ein "CARRIAGE RETURN" (CR) und "LINE FEED" (LF) empfangen.

Der Comet muß zur Eingabe der Steuerwörter mit "CTRL P" (10H) umgeschaltet werden. Um wieder in den Scanner-Mode zurück zu kommen, muß man nochmals "CTRL P" eingegeben.

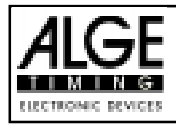

# $COMET$  – STOPPUHR Seite 21

#### SCHNITTSTELLENPROTOKOLL

Übertragungsformat: 2400 baud, 1 startbit, 8 databits, no parity, 1 stopbit hardware handshake

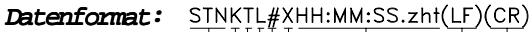

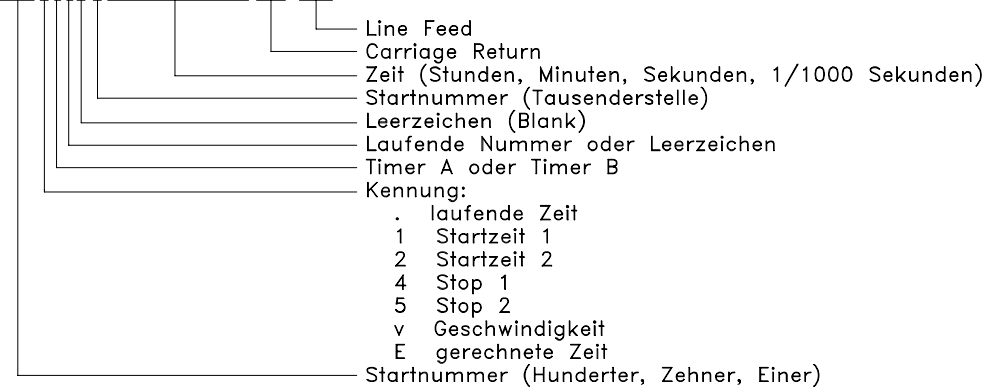

Laufende Nummer oder Leerzeichen:

Wenn eine Zeit ohne Startnummer quittiert wird, wird sie mit einem "L" gekennzeichnet (6.Stelle). Wird eine Startnummer für die Zeit eingegeben, dann wird ein Leerzeichen ausgegeben.

#### Steuerwörter:

Der Comet ist jederzeit zur Eingabe von Startnummern durch den Scanner bereit. Will man Steuerwörter eingeben muß man den Mode mit CTL "P" vom Computer her umschalten.

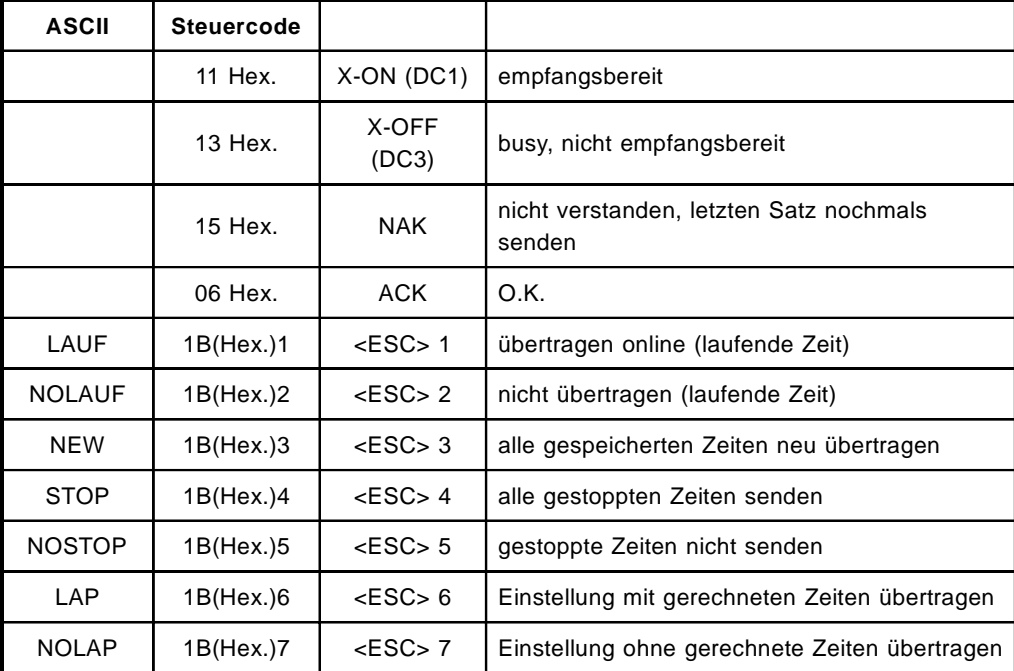

Ein Steuerwort muß immer mit einem CARRIAGE RETURN (CR) (0DH) abgeschlossen werden.

Achtung: Die Steuerwörter müssen in Großbuchstaben eingegeben werden! Voreinstellung im Stoppuhr Programm: NOLAUF, STOP, NOLAP